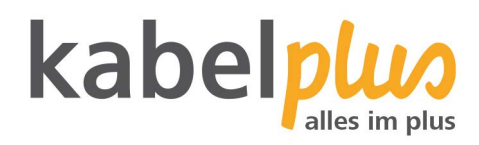

## E-Mail-Kontoeinrichtung

### E-Mail Konfiguration mit **Windows Live Mail**

#### **Wie richten Sie Ihr E-Mail-Konto mit Windows Live Mail ein?**

#### **1. E-Mail-Konten-Verwaltung**

Starten Sie das E-Mail-Programm und klicken Sie auf "Konten" und wählen Sie das @ Symbol mit dem grünen Plus um ein neues Konto hinzuzufügen.

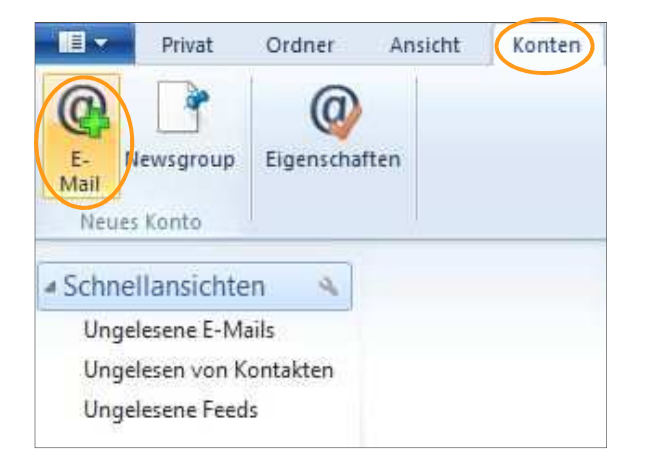

Um Ihr E-Mail-Konto hinzuzufügen geben Sie Ihre E-Mail-Adresse und anschließend Ihr Passwort ein. Setzen Sie ein Häckchen bei dem Punkt "Servereinstellungen manuell konfigurieren" und klicken Sie auf "Weiter".

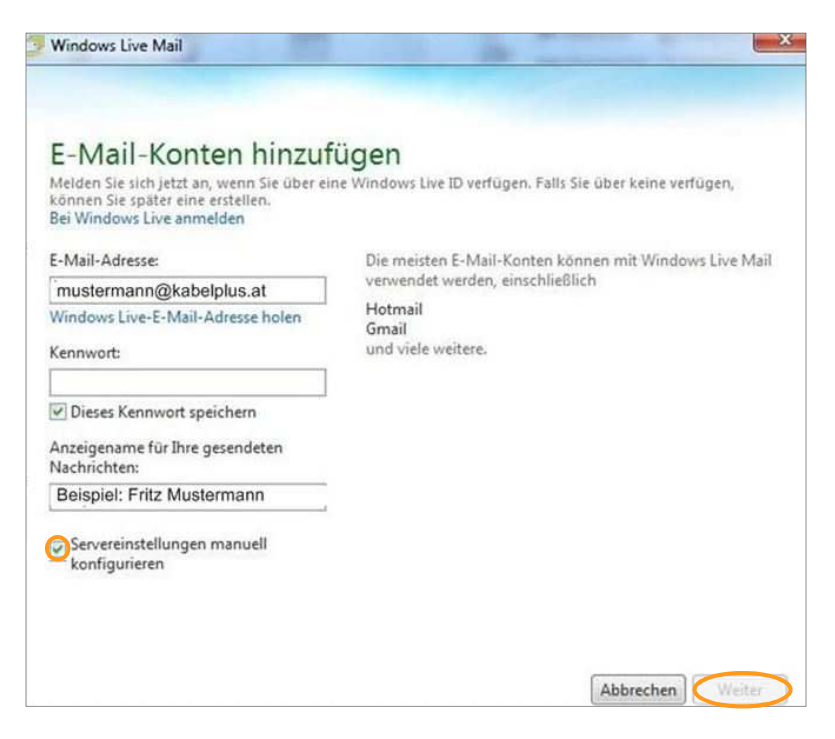

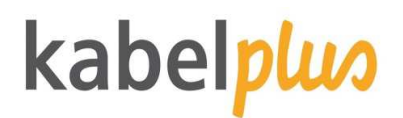

#### **2. Auswahl des Kontotyps**

Sie haben zwei Arten von E-Mail-Empfang zur Auswahl:

- POP3: Bei diesem Protokoll werden Ihre E-Mails auf Ihren Computer heruntergeladen und gespeichert, wodurch Sie Ihre E-Mails jederzeit auch offline lesen können. (Für die Verwendung bei mehreren Geräten nicht zu empfehlen.)
- IMAP: Bei dieser Variante verbleiben Ihre E-Mails auf dem Server. Beim Lesen wird jeweils immer eine Kopie vom Server heruntergeladen.

Sollten Sie sich nicht sicher sein welche Variante für Sie die geeignetste ist, so empfehlen wir: POP3.

**2.1. Einstellungen für POP3:** 

Folgende Einstellungen sind beim Servertyp POP3 notwendig:

- Posteingangsserver: mail.kabelplus.at (Port 110 bzw. 995 mit STARTTLS)
- Postausgangsserver: mail.kabelplus.at (Port 25)
- Benutzername: Mailkonto" (z.B. x1234a00)
- Das Kennwort ist das Kennwort der jeweiligen Mailbox.

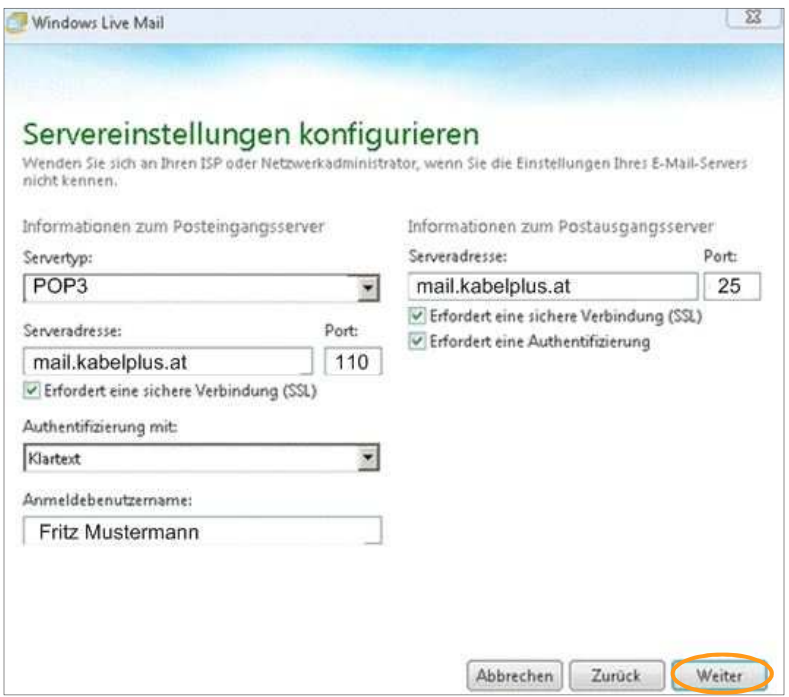

#### **2.2. Konfiguration mit IMAP**

Folgende Einstellungen sind beim Servertyp IMAP notwendig:

- Posteingangsserver: imap.kabelplus.at (Port 143 bzw. 993 mit STARTTLS)
- Postausgangsserver: mail.kabelplus.at (Port 25)
- Der Benutzername ist nicht die E-Mail-Adresse, sondern die Mailboxnummer (erste Mailbox endet auf a00, die zweite a01 usw.).
- Das Kennwort ist das Kennwort der jeweiligen Mailbox.

# kabelplus

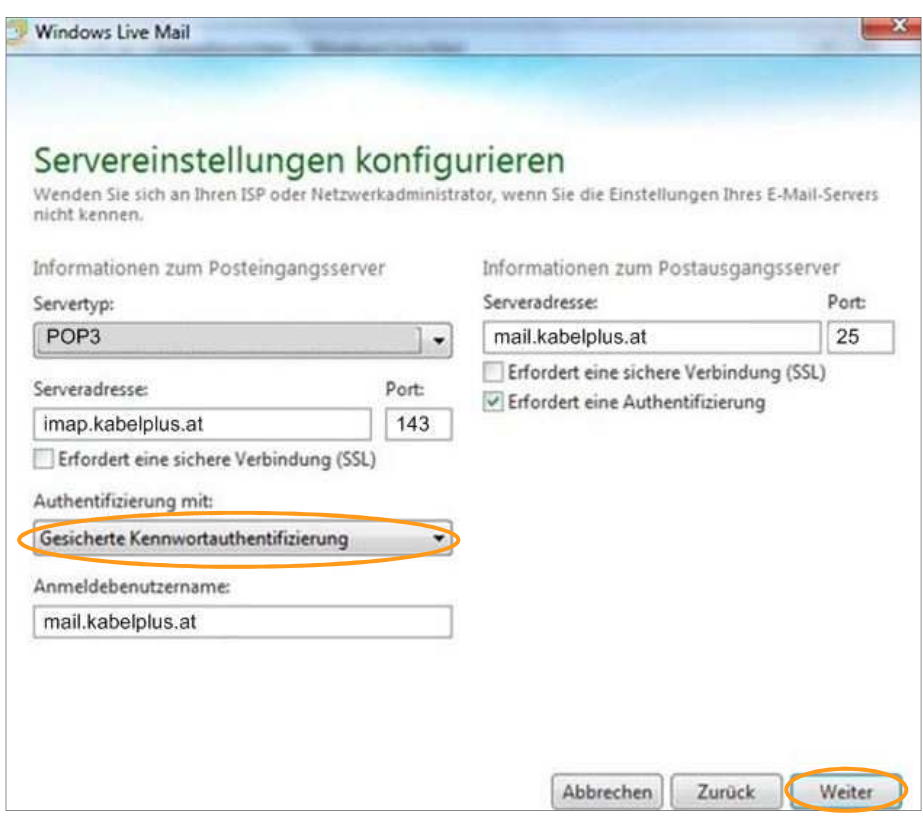

Aktivieren Sie die Option "Gesicherte Kennwortauthentifizierung" und klicken Sie auf "Weiter". Ihr E-Mail-Konto wurde nun hinzugefügt. Anschließend starten Sie das Programm neu. Dieser Vorgang muss für jedes weitere E-Mail-Konto wiederholt werden, welches Sie im Control Panel eingerichtet haben möchten.